# Waarom kunnen vEdge-tunnels niet opzetten als NAT wordt gebruikt? Ī

# Inhoud

Inleiding Achtergrondinformatie Probleem **Werkscenario** Foutenscenario **Oplossing** NAT poortvoorwaarts Expliciet ACL Overige overwegingen **Conclusie** 

# Inleiding

Dit document beschrijft het probleem dat kan ontstaan wanneer vEdge-routers IPSec-insluiting gebruiken voor datatootunnels en één apparaat achter Network Address Translation (NAT) apparaat dat symmetrische NAT (RFC3489) of adresafhankelijke toewijzing (RFC4787) doet, terwijl een ander type Direct Internet Access (DIA) of een ander type NAT dat op de transportzijde is geconfigureerd is.

## Achtergrondinformatie

Opmerking: Dit artikel is alleen van toepassing op vEdge-routers en is geschreven op basis van het gedrag dat u hebt gezien in vEdge-software 18.4.1 en 19.1.0. In nieuwere releases kan het gedrag anders zijn. Raadpleeg de documentatie of neem contact op met het Cisco Technical Assistance Center (TAC) voor twijfel.

Ten behoeve van de demonstratie werd het probleem gereproduceerd in het SD-WAN TAC lab. De instellingen van het apparaat worden hier in de tabel samengevat:

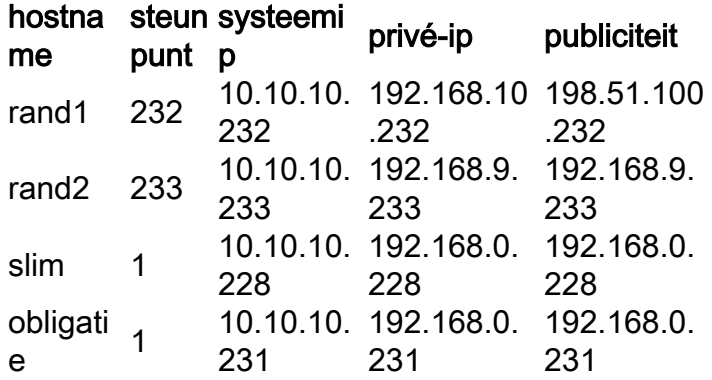

De configuratie aan de kant van het transport is vrij generiek op beide apparaten. Dit is de

```
vpn 0
  interface ge0/0
   ip address 192.168.10.232/24
   !
   tunnel-interface
   encapsulation ipsec
    color biz-internet
    no allow-service bgp
    no allow-service dhcp
    allow-service dns
    allow-service icmp
    no allow-service sshd
   no allow-service netconf
   no allow-service ntp
   no allow-service ospf
    no allow-service stun
    allow-service https
   !
  no shutdown
  !
  ip route 0.0.0.0/0 192.168.10.11
!
vEdge2:
```

```
interface ge0/1
   ip address 192.168.9.233/24
   !
   tunnel-interface
    encapsulation ipsec
   color biz-internet
   no allow-service bgp
    no allow-service dhcp
    allow-service dns
    allow-service icmp
    no allow-service sshd
   no allow-service netconf
   no allow-service ntp
   no allow-service ospf
   no allow-service stun
    allow-service https
   !
  no shutdown
  !
```

```
 ip route 0.0.0.0/0 192.168.9.1
```
Om het probleem in dit document te laten zien, bevindt de Virtual Adaptive Security Appliance (ASAv) firewall zich tussen twee vEdge-routers. ASAv doet adresvertalingen volgens deze regels:

- Indien verkeer vanaf vEdge1 bestemd is voor controllers, worden de bronpoorten 12346-12426 vertaald naar 52346-52426
- Indien het verkeer vanaf vEdge1 bestemd is voor datapoorten op andere locaties, worden bronpoorten 12346-12426 vertaald naar 42346-42426
- Al het andere verkeer vanaf vEdge1 is ook in kaart gebracht op hetzelfde openbare adres (198.51.100.232)

Dit is ASAv NAT-configuratie ter referentie:

```
object network VE1
 host 192.168.10.232
object network CONTROLLERS
 subnet 192.168.0.0 255.255.255.0
object network VE1_NAT
 host 198.51.100.232
object service CONTROL
 service udp source range 12346 12445 destination range 12346 12445
object service CC_NAT_CONTROLLERS
 service udp source range 52346 52445 destination range 12346 12445
object service CC_NAT_OTHER
 service udp source range 42346 42445 destination range 12346 12445
object network ALL
 subnet 0.0.0.0 0.0.0.0
nat (ve1-iface,ve2-iface) source static VE1 VE1_NAT destination static CONTROLLERS CONTROLLERS
service CONTROL CC_NAT_CONTROLLERS
nat (ve1-iface,ve2-iface) source static VE1 VE1_NAT destination static ALL ALL service CONTROL
CC_NAT_OTHER
nat (ve1-iface,ve2-iface) source dynamic VE1 VE1_NAT
```
### Probleem

### Werkscenario

In de normale toestand kunnen we zien dat datatootunnels worden geïnstalleerd, Bidirectional Forwarding Detection (BFD) in up state is.

Let op welke openbare poort gebruikt is op vEdge1-apparaat (52366) om bedieningsverbindingen met controllers tot stand te brengen:

vEdge1# show control local-properties wan-interface-list NAT TYPE: E -- indicates End-point independent mapping A -- indicates Address-port dependent mapping N -- indicates Not learned Note: Requires minimum two vbonds to learn the NAT type PUBLIC PUBLIC PRIVATE PRIVATE PRIVATE RESTRICT MAX RESTRICT WAS MADE ASSESSED AS A MAXIMUM DRIVER SPITTIME NAT VM INTERFACE IPv4 PORT IPv4 IPv6 PORT VS/VM COLOR STATE CNTRL CONTROL/ LR/LB CONNECTION REMAINING TYPE CON STUN PRF ------------------------------------------------------------------------------------------------ ------------------------------------------------------------------------------------------------ ---------- ge0/0 198.51.100.232 52366 192.168.10.232 :: 12366 2/1 biz-internet up 2 no/yes/no No/No 0:00:00:28 0:11:59:17 N 5

Op vEdge2 wordt geen NAT gebruikt, dus privé-adres en poorten zijn hetzelfde:

vEdge2# show control local-properties wan-interface-list NAT TYPE: E -- indicates End-point independent mapping A -- indicates Address-port dependent mapping N -- indicates Not learned

Note: Requires minimum two vbonds to learn the NAT type

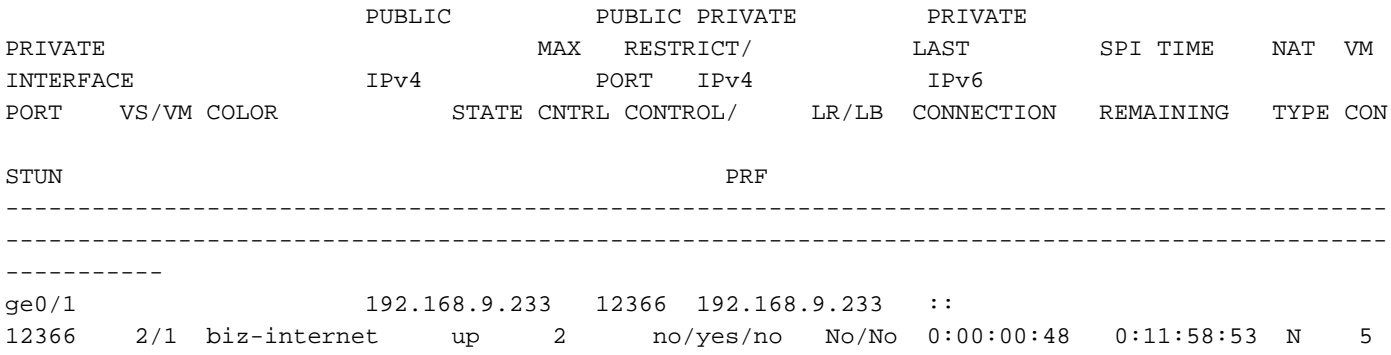

#### In de show tunnel statistieken van vEdge1 zien we dat de hoeveelheid TX/RX tellers toeneemt:

vEdge1# show tunnel statistics dest-ip 192.168.9.233

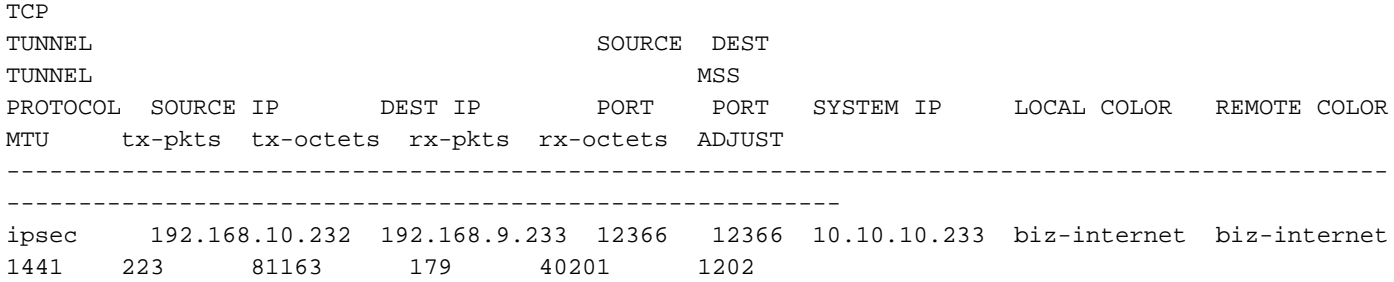

Vanaf dezelfde uitvoer van vEdge2 kunt u zien dat tellers van rx-/rx-pakketten ook toenemen. Merk op dat de bestemmingshaven (42366) verschilt van de haven die wordt gebruikt om controleverbindingen aan te leggen (52366):

vEdge2# show tunnel statistics dest-ip 198.51.100.232

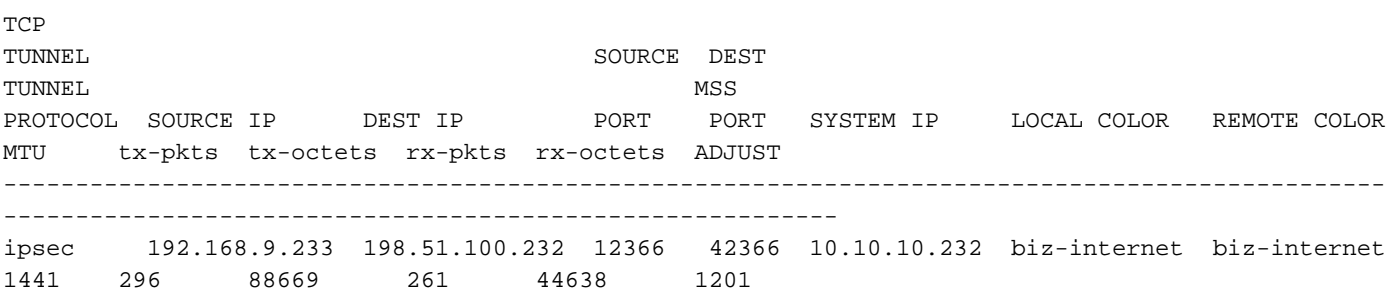

#### Maar BFD sessies zijn nog steeds in beide richtingen:

vEdge1# show bfd sessions site-id 233 | tab

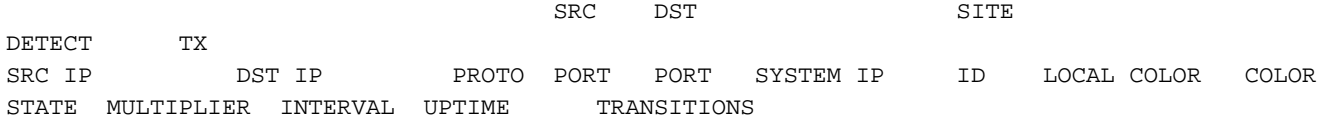

------------------------------------------------------------------------------------------------ ---------------------------------------------------------- 192.168.10.232 192.168.9.233 ipsec 12366 12366 10.10.10.233 233 biz-internet bizinternet up 7 1000 0:00:02:42 0 vEdge2# show bfd sessions site-id 232 | tab SRC DST SITE DETECT TX<br>SRC IP SRC IP DST IP PROTO PORT PORT SYSTEM IP ID LOCAL COLOR COLOR STATE MULTIPLIER INTERVAL UPTIME TRANSITIONS ------------------------------------------------------------------------------------------------  $-$ 192.168.9.233 198.51.100.232 ipsec 12366 52366 10.10.10.232 232 biz-internet bizinternet up 7 1000 0:00:03:00 0

Verschillende poorten die gebruikt worden voor controle- en dataplatingen veroorzaken geen problemen, er is connectiviteit.

#### Foutenscenario

De gebruiker wil Direct Internet Access (DIA) op vEdge2-router inschakelen. Om dit te doen, werd deze configuratie toegepast op vEdge2:

```
vpn 0
 interface ge0/1
  nat
   respond-to-ping
  !
  !
!
vpn 1
 ip route 0.0.0.0/0 vpn 0
!
```
vEdge2# show tunnel statistics dest-ip 198.51.100.232

En de BFD-sessie ging onverwacht omlaag en blijft bovendien in de slechte staat steken. Na het verruimen van tunnelstatistieken kunt u zien dat RX teller niet toeneemt in de output van toontunnelstatistieken:

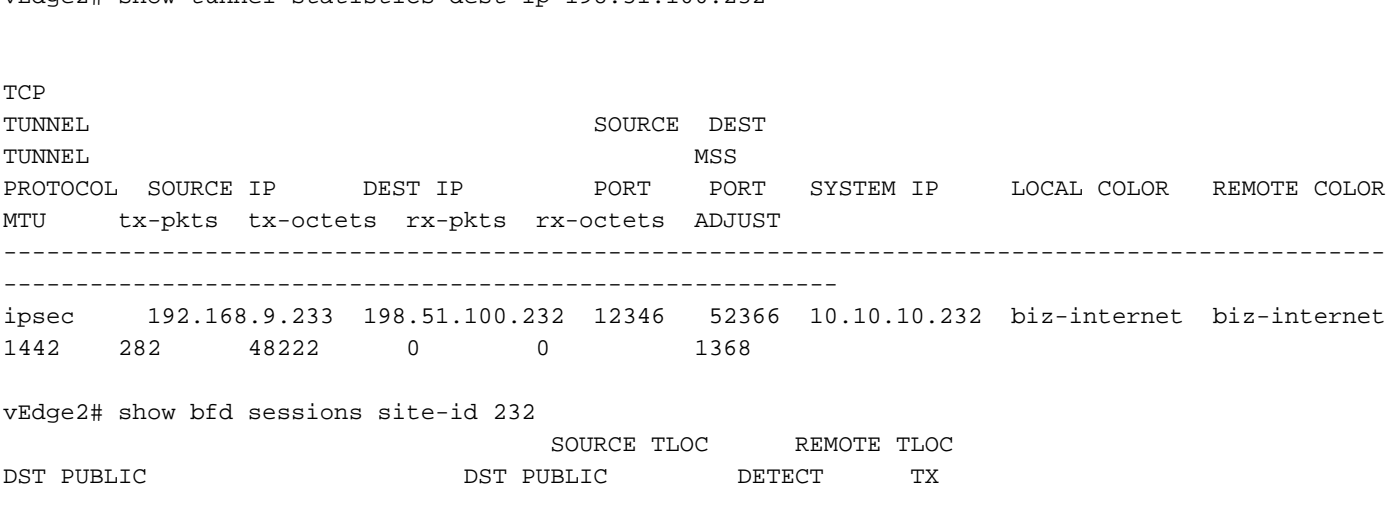

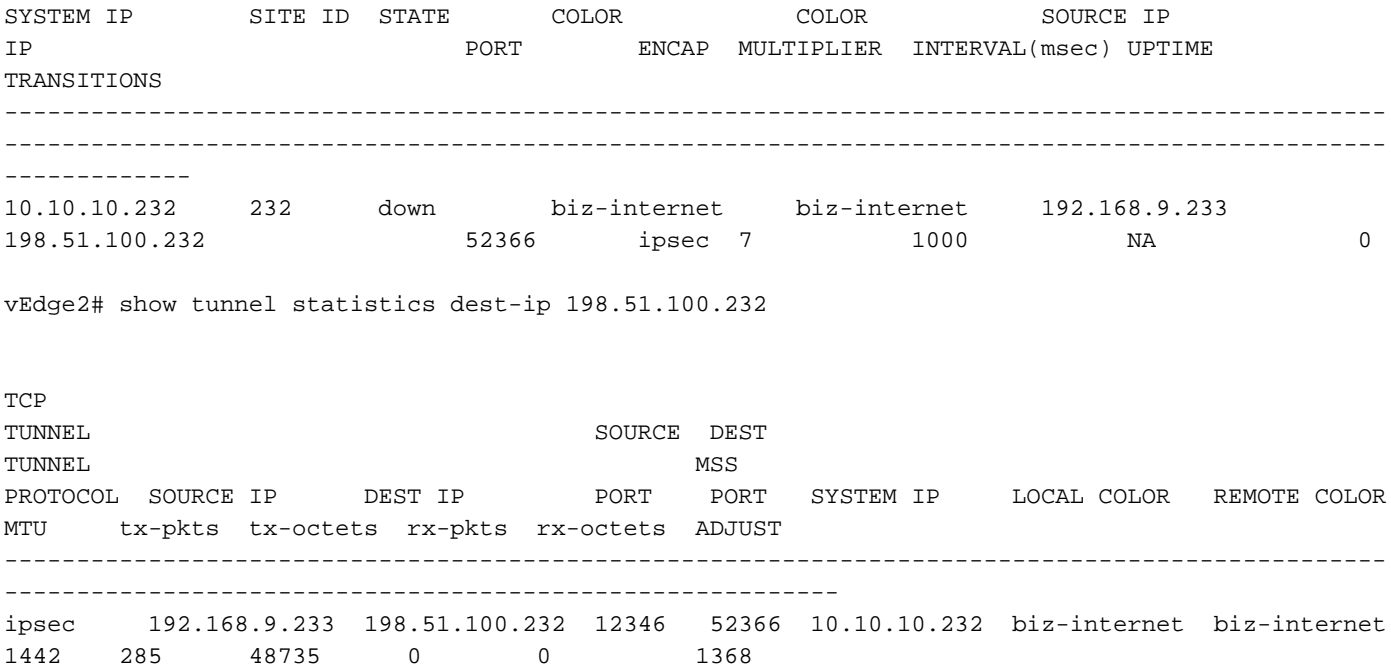

Aanvankelijk vermoedde de klant dat het probleem met de MTU van de Tunnel zich voordeed. Als je uitgangen hierboven vergelijkt met uitgangen van het gedeelte "Working Scenario", dan kan je opmerken dat in een werkscenario de MTU 1441 tegen 1442 is in het mislukte scenario. Gebaseerd op de documentatie, zou de MTU van de Tunnel 1442 moeten zijn (1500 standaard MTU - 58 bytes voor overhead), maar eens BFD Tunnel is, Tunnel, Tunnel. Het MTU wordt met 1 bytes verlaagd. Voor uw referentie tonen output van tunnelstatistieken samen met tonen tunnelstatistieken die hieronder worden verstrekt voor gevallen wanneer BFD in lagere staat is:

vEdge1# show tunnel statistics dest-ip 192.168.9.233 ; show tunnel statistics bfd dest-ip

192.168.9.233

**TCP** TUNNEL TUNNEL SOURCE DEST TUNNEL MSS PROTOCOL SOURCE IP DEST IP PORT PORT SYSTEM IP LOCAL COLOR REMOTE COLOR MTU tx-pkts tx-octets rx-pkts rx-octets ADJUST ------------------------------------------------------------------------------------------------ --------------------------------------------------------- ipsec 192.168.10.232 192.168.9.233 12346 12346 10.10.10.233 biz-internet biz-internet 1442 133 22743 0 0 1362 BFD BFD BFD BFD BFD BFD BFD BFD ECHO ECHO ECHO ECHO PMTU PMTU PMTU PMTU TUNNEL TUNNEL SOURCE DEST TX RX TX RX TX RX TX RX PROTOCOL SOURCE IP DEST IP PORT PORT PKTS PKTS OCTETS OCTETS PKTS PKTS OCTETS OCTETS  $-$ --------------- ipsec 192.168.10.232 192.168.9.233 12346 12346 133 0 22743 0 0 0  $\begin{matrix} 0 & 0 \\ 0 & 0 \end{matrix}$ 

vEdge1# show tunnel statistics dest-ip 192.168.9.233 ; show tunnel statistics bfd dest-ip

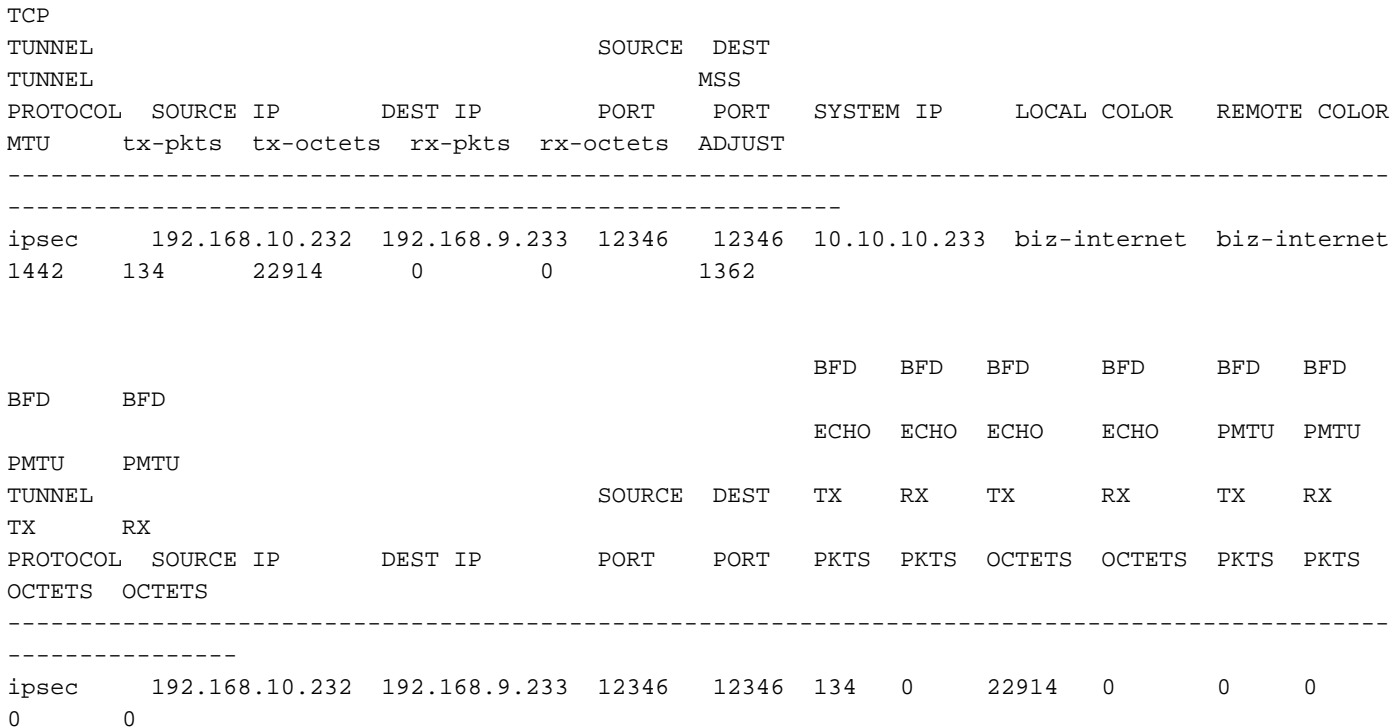

#### En als BFD in staat is:

vEdge1# show tunnel statistics dest-ip 192.168.9.233 ; show tunnel statistics bfd dest-ip 192.168.9.233 ;

**TCP** TUNNEL SOURCE DEST TUNNEL MSS<br>
PROTOCOL SOURCE IP DEST IP PORT POR PORT PORT SYSTEM IP LOCAL COLOR REMOTE COLOR MTU tx-pkts tx-octets rx-pkts rx-octets ADJUST ------------------------------------------------------------------------------------------------ --------------------------------------------------------- ipsec 192.168.10.232 192.168.9.233 12346 12346 10.10.10.233 biz-internet biz-internet 1441 3541 610133 3504 592907 1361 BFD BFD BFD BFD BFD BFD BFD BFD ECHO ECHO ECHO ECHO PMTU PMTU PMTU PMTU TUNNEL SOURCE DEST TX RX TX RX TX RX TX RX PROTOCOL SOURCE IP DEST IP PORT PORT PKTS PKTS OCTETS OCTETS PKTS PKTS OCTETS OCTETS ------------------------------------------------------------------------------------------------ --------------- ipsec 192.168.10.232 192.168.9.233 12346 12346 3522 3491 589970 584816 19 13 20163 8091

vEdge1# show tunnel statistics dest-ip 192.168.9.233 ; show tunnel statistics bfd dest-ip 192.168.9.233 ;

**TCP** TUNNEL SOURCE DEST TUNNEL MSS PROTOCOL SOURCE IP DEST IP PORT PORT SYSTEM IP LOCAL COLOR REMOTE COLOR MTU tx-pkts tx-octets rx-pkts rx-octets ADJUST ------------------------------------------------------------------------------------------------ --------------------------------------------------------- ipsec 192.168.10.232 192.168.9.233 12346 12346 10.10.10.233 biz-internet biz-internet 1441 3542 610297 3505 593078 1361 BFD BFD BFD BFD BFD BFD BFD BFD ECHO ECHO ECHO ECHO PMTU PMTU PMTU PMTU TUNNEL SOURCE DEST TX RX TX RX TX RX TX RX PROTOCOL SOURCE IP DEST IP PORT PORT PKTS PKTS OCTETS OCTETS PKTS PKTS OCTETS OCTETS ------------------------------------------------------------------------------------------------ --------------- ipsec 192.168.10.232 192.168.9.233 12346 12346 3523 3492 590134 584987 19 13 20163 8091

Opmerking: Trouwens, we kunnen de BFD-pakketgrootte en de insluiting bepalen door naar boven te kijken naar uitgangen. Merk op dat er slechts één BFD-pakket is ontvangen tussen twee uitgangen, waardoor de BFD Echo RX Octets waarde 584987 - 584816 ons 171-byte resultaat zal opleveren. Het kan nuttig zijn om de bandbreedte precies te berekenen die door BFD zelf wordt gebruikt.

De reden dat BFD in een lagere toestand vastzat is niet MTU, maar NAT-configuratie natuurlijk. Dit is het enige dat tussen het werkscenario en het mislukte scenario is veranderd. U kunt hier zien dat als resultaat van DIA-configuratie, NAT statische mapping automatisch door vEdge2 in de vertaaltabel is gemaakt om een omzeilingstaaf voor het gegevensvlak IPSec-verkeer mogelijk te maken:

vEdge2# show ip nat filter nat-vpn 0 nat-ifname ge0/1 vpn 0 protocol udp 192.168.9.233 198.51.100.232 PRIVATE PRIVATE PRIVATE PUBLIC PUBLIC NAT NAT SOURCE PRIVATE DEST SOURCE DEST PUBLIC SOURCE PUBLIC DEST SOURCE DEST FILTER IDLE OUTBOUND OUTBOUND INBOUND INBOUND VPN IFNAME VPN PROTOCOL ADDRESS ADDRESS PORT PORT ADDRESS ADDRESS PORT PORT STATE TIMEOUT PACKETS OCTETS PACKETS OCTETS DIRECTION ------------------------------------------------------------------------------------------------ ------------------------------------------------------------------------------------------------ ------ 0 ge0/1 0 udp 192.168.9.233 198.51.100.232 12346 52366 192.168.9.233 198.51.100.232 12346 52366 established 0:00:00:59 53 8321 0 0 -

Zoals u kunt zien, wordt poort 52366 gebruikt in plaats van 42366. Dit komt doordat vEdge2 52366 poorten verwacht en het geleerd heeft van OMP TLOCs geadverteerd door vSmart:

vEdge2# show omp tlocs ip 10.10.10.232 | b PUBLIC

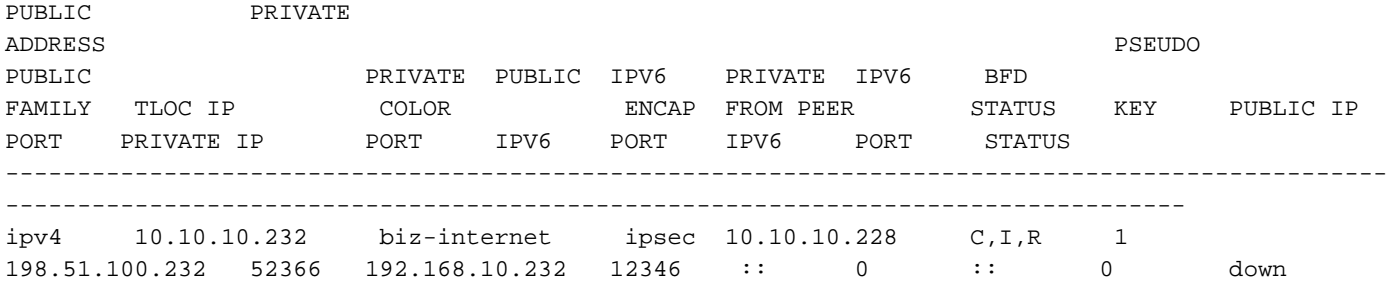

## **Oplossing**

### NAT poortvoorwaarts

Vanaf het eerste gezicht is het werken rondom dit soort problemen eenvoudig. U kunt het statische NAT vrijstellingspoort op vEdge2-transportinterface configureren om het filteren voor dataplatingen vanaf elke bron forceert:

```
vpn 0
 interface ge0/1
  nat
   respond-to-ping
   port-forward port-start 12346 port-end 12445 proto udp
   private-vpn 0
    private-ip-address 192.168.9.233
   !
  !
  !
!
```
Hier vindt u tussen 12346 en 12446 alle mogelijke startpoorten (12346, 12366, 12386, 12406 en 12426 plus poortoffset). Raadpleeg voor meer informatie hierover "Firewallpoorten voor Viptelaimplementaties".

Als de sjablonen voor apparaatfuncties worden gebruikt in plaats van de CLI-sjabloon, moeten we vervolgens nieuwe VPN Ethernet-functiesjabloon voor corresponderende transport- (vpn 0) interface met New Port Forwarding Rule, zoals in de afbeelding getoond:

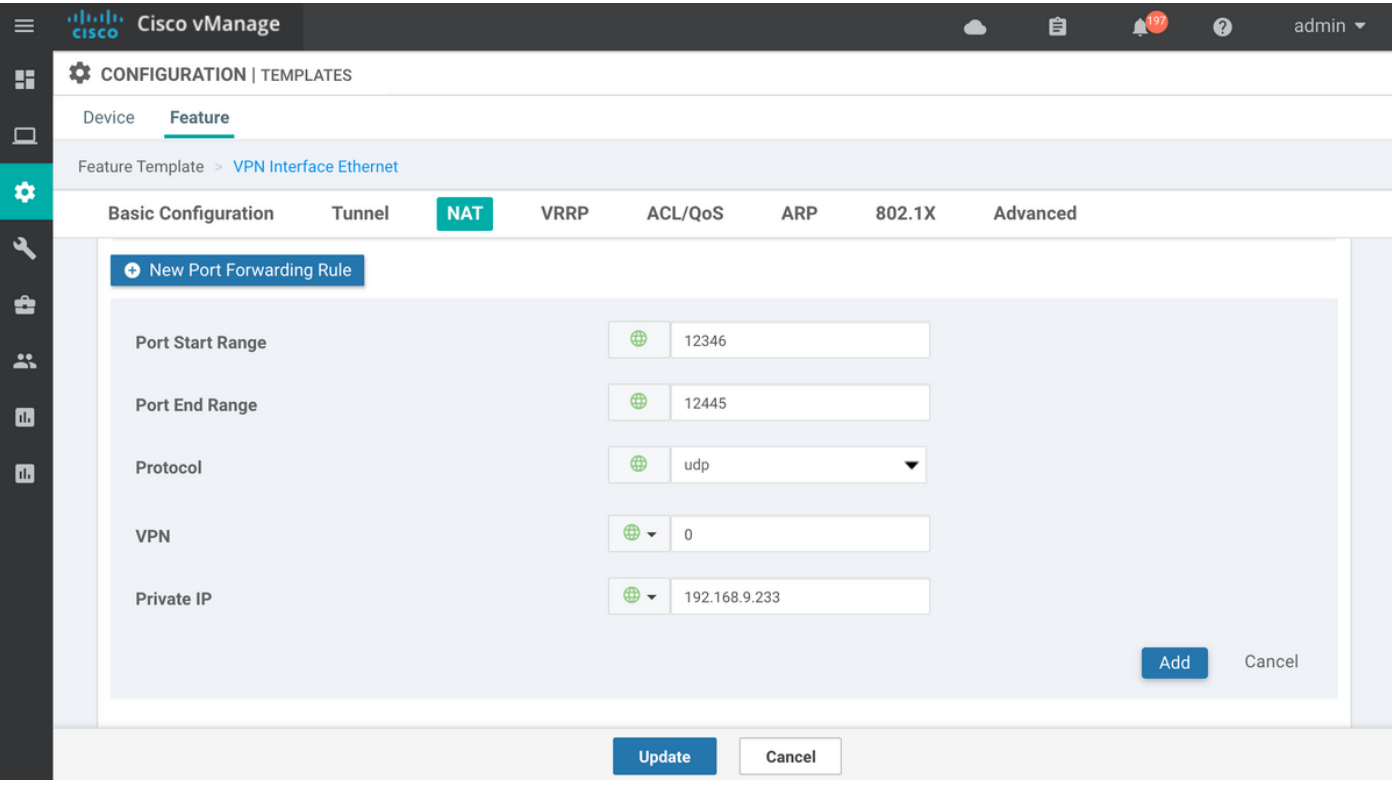

### Expliciet ACL

Ook is een andere oplossing met een expliciete ACL mogelijk. Als impliciet-acl-logging is ingesteld onder beleidssectie, kunt u het volgende bericht opmerken in het /var/log/tmplog/vdebug bestand:

local7.notice: Jun 8 17:53:29 vEdge2 FTMD[980]: %Viptela-vEdge2-FTMD-5-NTCE-1000026: FLOW LOG vpn-0 198.51.100.232/42346 192.168.9.233/12346 udp: tos: 192 inbound-acl, Implicit-ACL, Result: denyPkt count 2: Byte count 342 Ingress-Intf ge0/1 Egress-intf cpu

Het verklaart de wortel oorzaak en daarom moet u binnenkomende gegevenspakketten in de Toegangscontrolelijst (ACL) op vEdge2 expliciet toestaan zoals deze:

```
vpn 0
 interface ge0/1
  ip address 192.168.9.233/24
  nat
   respond-to-ping
   !
   tunnel-interface
    encapsulation ipsec
    color biz-internet
    no allow-service bgp
    no allow-service dhcp
    allow-service dns
    allow-service icmp
    no allow-service sshd
    no allow-service netconf
    no allow-service ntp
    no allow-service ospf
    no allow-service stun
    allow-service https
   !
```

```
 mtu 1506
  no shutdown
  access-list DATA_PLANE in
  !
!
policy
 implicit-acl-logging
 access-list DATA_PLANE
  sequence 10
   match
```
destination-port 12346 12445 protocol 17 ! action accept ! ! default-action drop ! !

Als de sjablonen voor apparaatfuncties worden gebruikt, moet u Plaatselijk beleid maken en ACL configureren in wizard Toegangscontrolelijsten configureren:

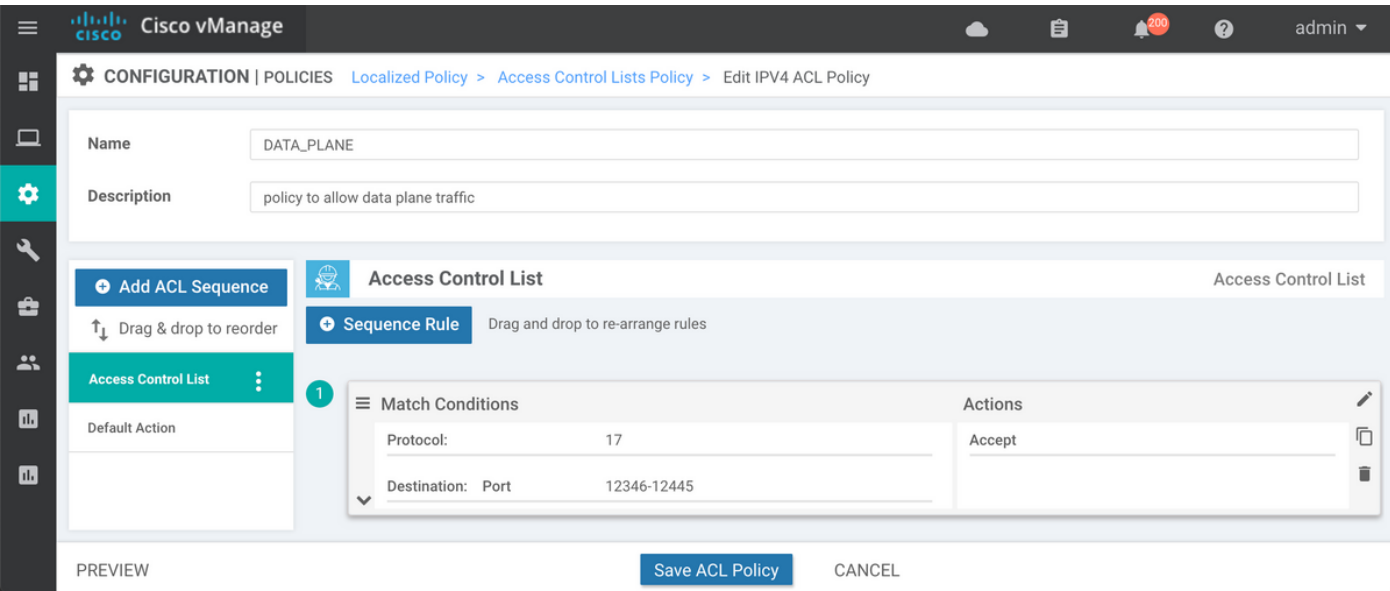

Als impliciet-acl-logging nog niet mogelijk is, kan het een goed idee zijn om het in de laatste stap mogelijk te maken voordat je op de knop Opslaan beleid klikt:

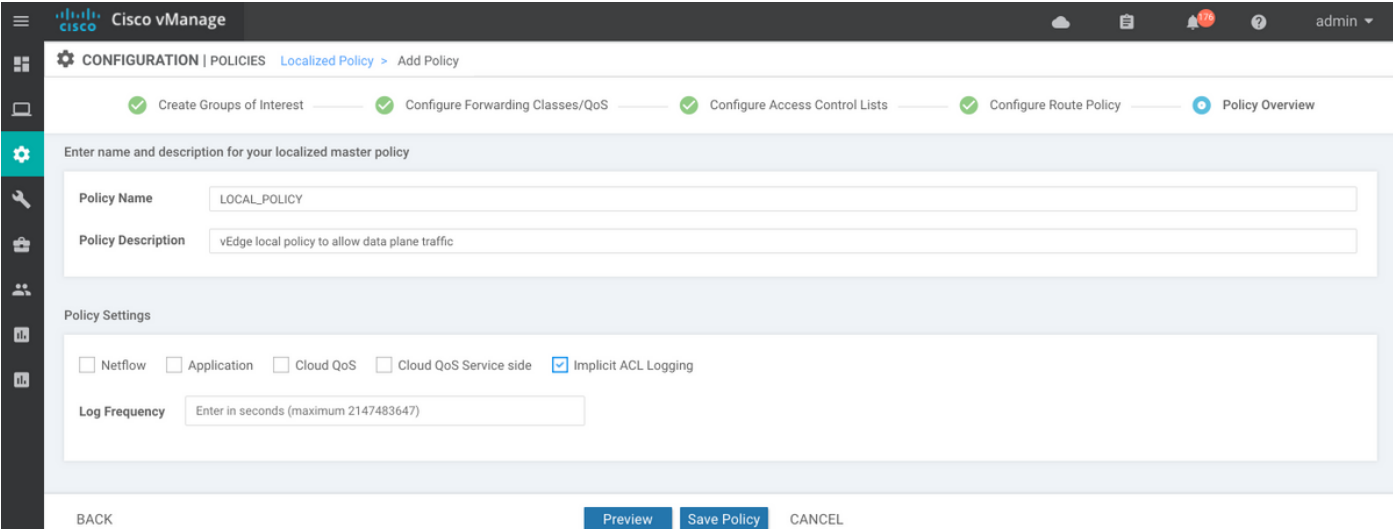

Plaatselijk beleid (in ons geval genaamd LOCAL\_POLICY) dient te worden verwezen naar de Apparaatsjabloon:

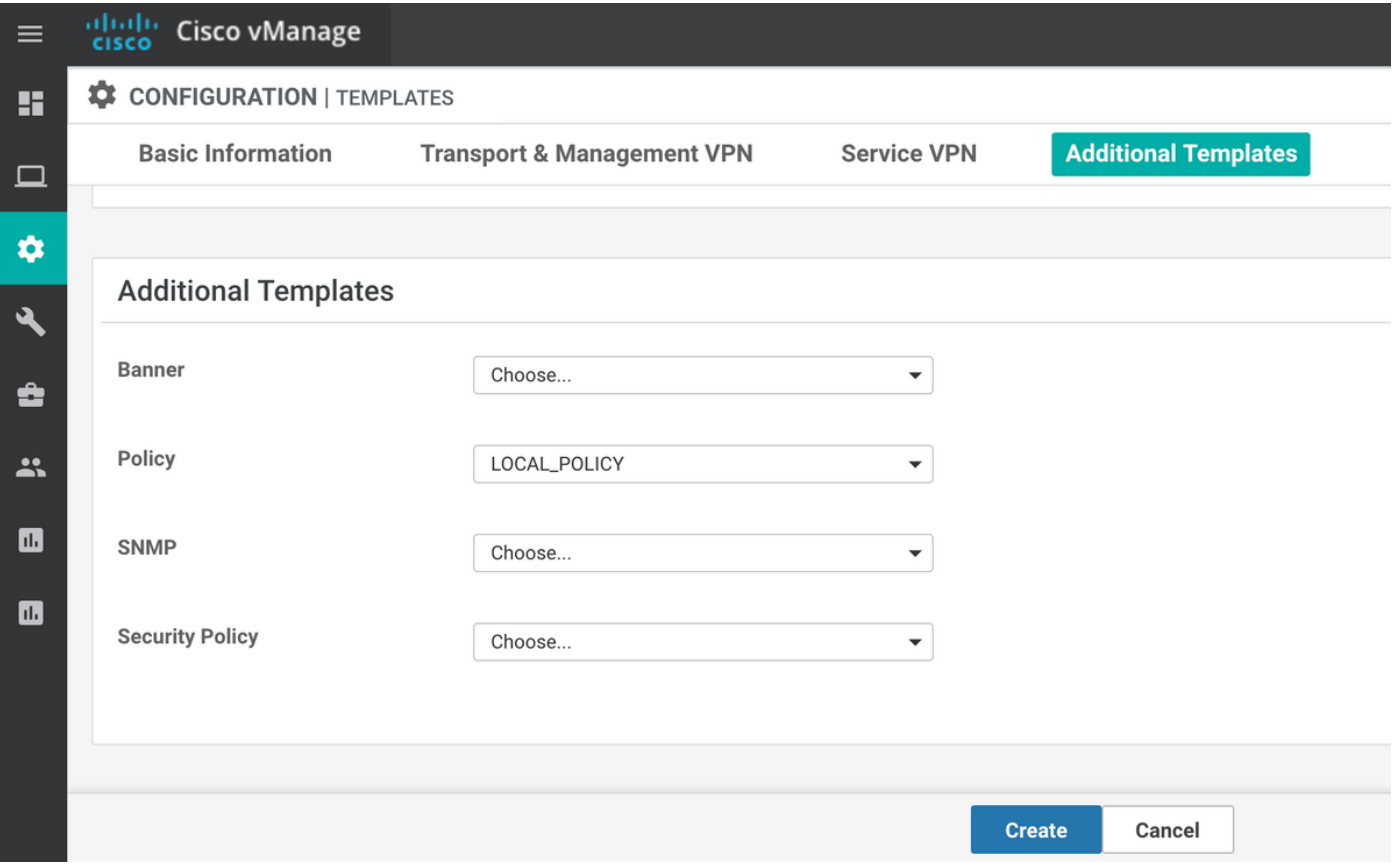

En dan moet ACL (genaamd DATA\_PLANE in ons geval) worden toegepast onder VPNfunctiekaart Ethernet in de ingress (in) richting:

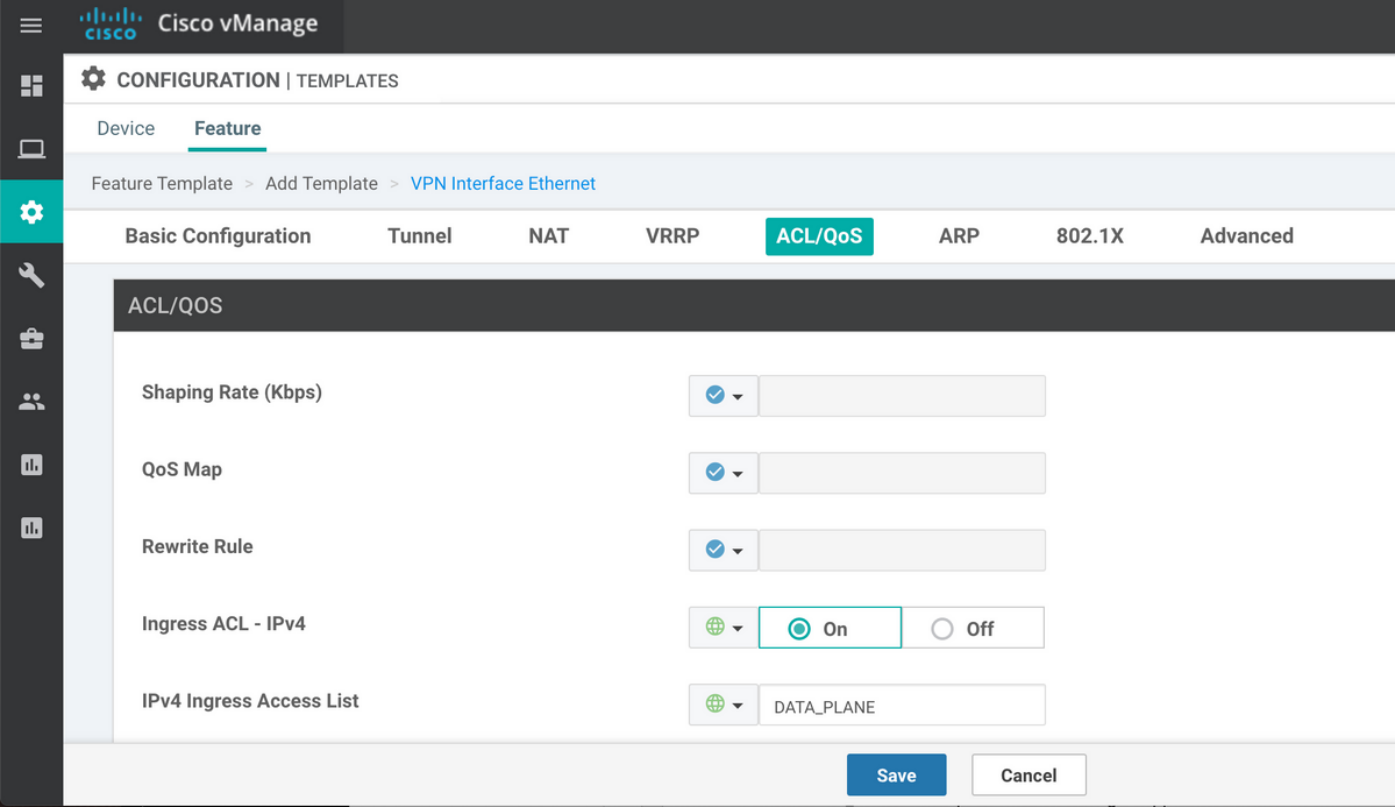

Zodra ACL is ingesteld en op de interface is toegepast om gegevensverkeer te omzeilen, is de BFD-sessie weer meer naar de status omhoog:

**TCP** TUNNEL SOURCE DEST TUNNEL MSS PROTOCOL SOURCE IP DEST IP PORT PORT SYSTEM IP LOCAL COLOR REMOTE COLOR MTU tx-pkts tx-octets rx-pkts rx-octets ADJUST ------------------------------------------------------------------------------------------------ --------------------------------------------------------- ipsec 192.168.9.233 198.51.100.232 12346 42346 10.10.10.232 biz-internet biz-internet 1441 1768 304503 1768 304433 1361 SOURCE TLOC REMOTE TLOC DST PUBLIC DST PUBLIC DETECT TX SYSTEM IP SITE ID STATE COLOR COLOR COLOR SOURCE IP IP PORT ENCAP MULTIPLIER INTERVAL(msec) UPTIME TRANSITIONS ------------------------------------------------------------------------------------------------ ------------------------------------------------------------------------------------------------ ------------- 10.10.10.232 232 up biz-internet biz-internet 192.168.9.233 198.51.100.232 52346 ipsec 7 1000 0:00:14:36 0

### Overige overwegingen

Houd er rekening mee dat het werken met ACL veel praktischer is dan NAT poortverzending, omdat u ook op basis van bronadressen van de externe site voor meer beveiliging en ter bescherming tegen DDoS-aanvallen op uw apparaat kunt kiezen, bijvoorbeeld:

```
 access-list DATA_PLANE
 sequence 10
  match
   source-ip 198.51.100.232/32
   destination-port 12346 12445
   protocol 17
   !
   action accept
   !
  !
```
Let er ook op dat voor elk ander inkomend verkeer (niet gespecificeerd met toegestane diensten) bijv. voor standaard iperf poort 5001 expliciete ACL seq 20 zoals in dit voorbeeld, dit geen effect zal hebben in plaats van dataverkeer:

```
policy
 access-list DATA_PLANE
  sequence 10
   match
    source-ip 198.51.100.232/32
    destination-port 12346 12445
    protocol 17
   !
   action accept
   !
   !
   sequence 20
   match
    destination-port 5001
    protocol 6
```

```
 !
 action accept
 !
 !
```
En je hebt nog steeds NAT port-forward vrijstellingsregel nodig voor iperf om te kunnen werken:

```
vEdgeCloud2# show running-config vpn 0 interface ge0/1 nat
vpn 0
 interface ge0/1
  nat
   respond-to-ping
   port-forward port-start 5001 port-end 5001 proto tcp
   private-vpn 0
    private-ip-address 192.168.9.233
   !
   !
  !
!
```
# **Conclusie**

Dit wordt verwacht gedrag op vEdge-routers veroorzaakt door NAT-softwareontwerpspecificaties en kan niet worden vermeden.